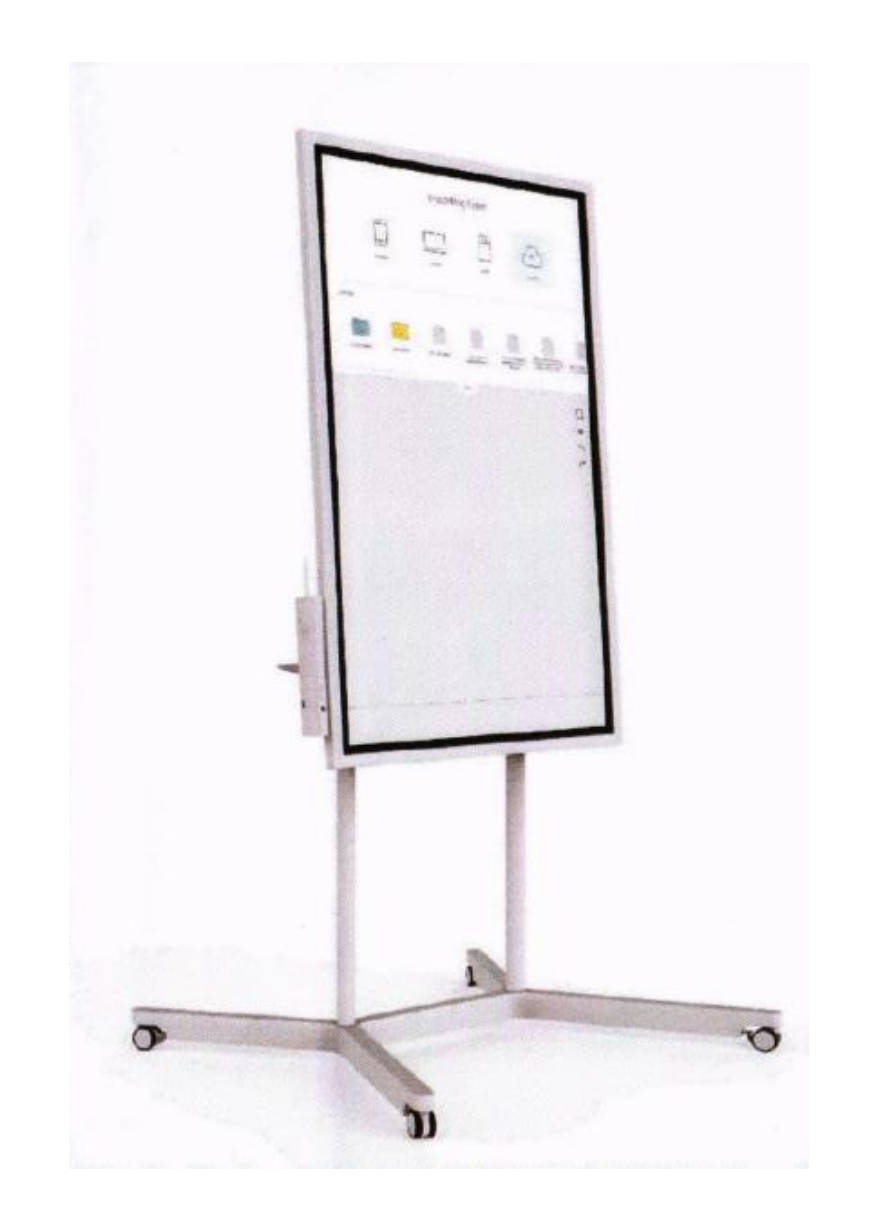

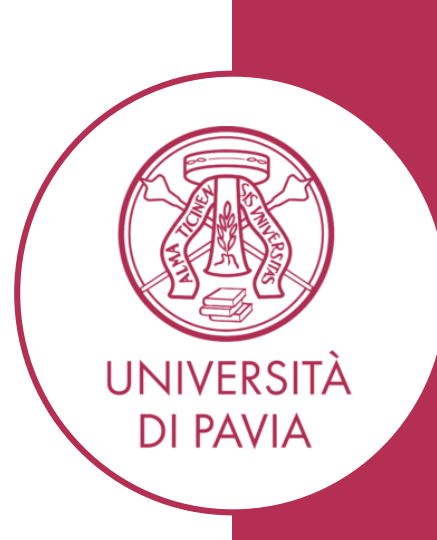

## **La lavagna si può attivare in tre modi:**

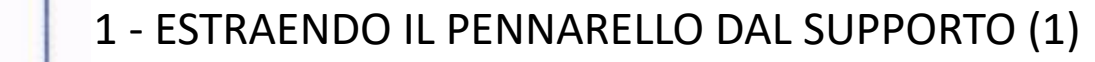

2 - CLICCANDO CON IL PENNARELLO O CON IL DITO SULL'AREA ATTIVA DEL MONITOR

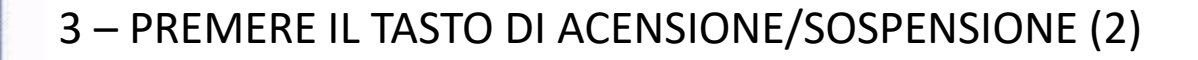

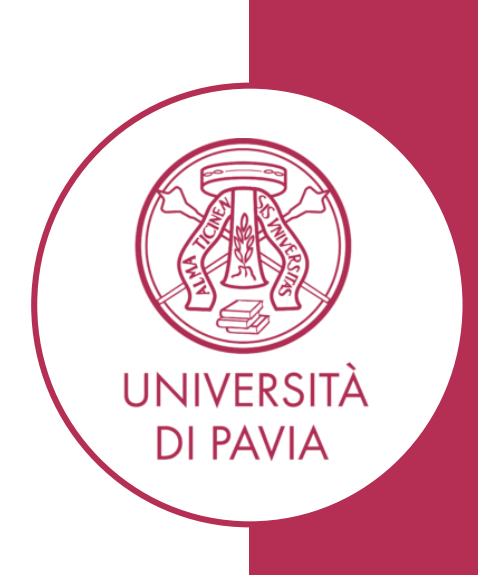

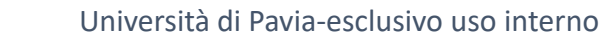

[1]

 $\bf{Q}$ 

# **COME CONNETTERSI ALLA LAVAGNA**

#### **SCREEN MIRRORING WIRELESS DA PC**

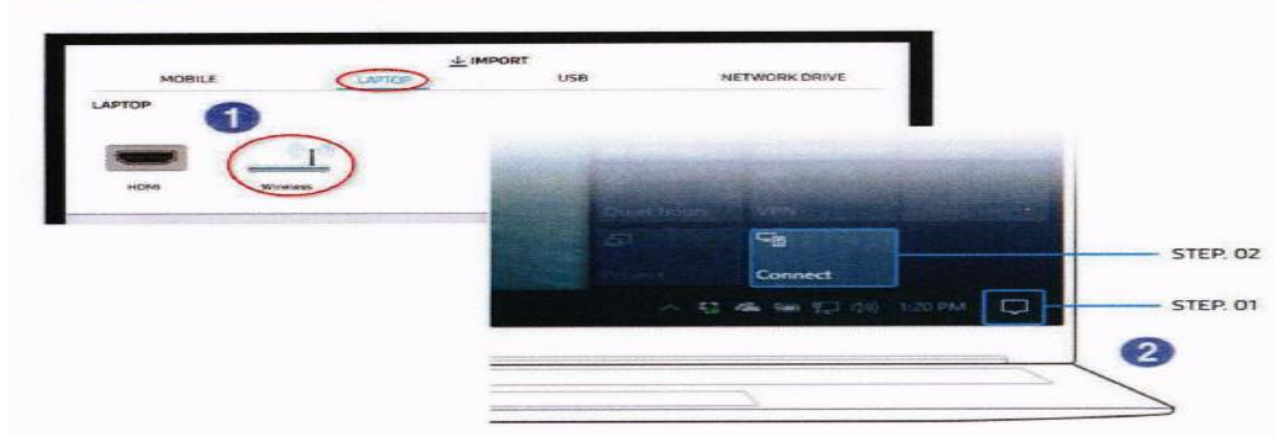

- 1 CLICCA IN ALTO SUL MENÙ DELLA LAVAGNA **IMPORT LAPTOP WIRELESS**
- 2 CLICCA SUL PC NOTIFICHE *(Step 1)* → Conetti a monitor wireless *(Step 2)* → selezione nome della **LAVAGNA FLIP**

*(Per uscire dalla condivisione schermo basta cliccare sulla «X» del frame che apparirà oppure clicca sul tasto accensione della FLIP)*

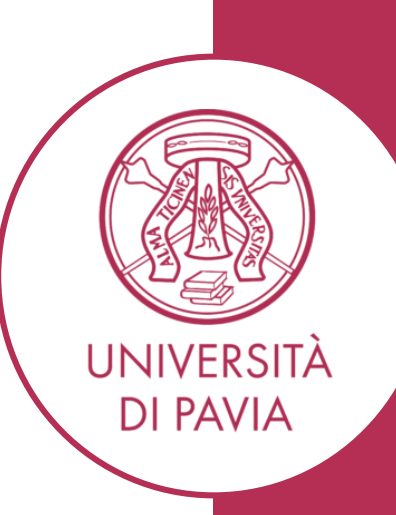

#### **SCREEN MIRRORING WIRELESS DA ANDROID**

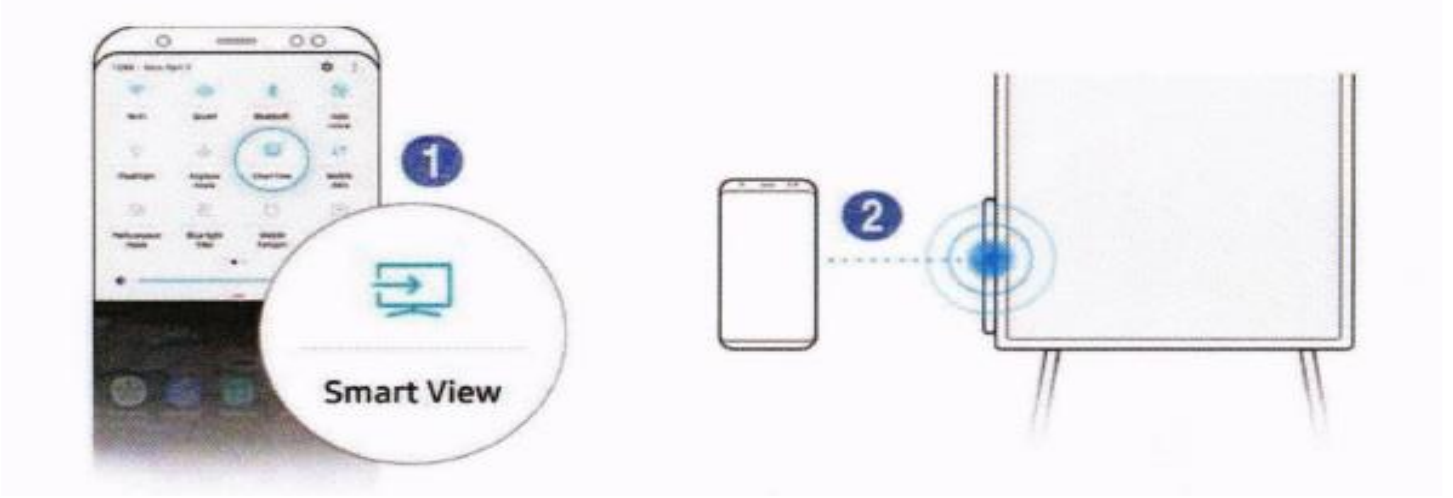

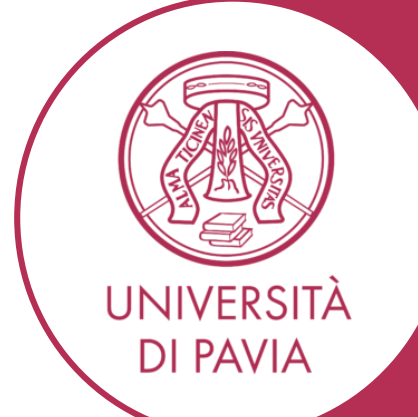

- **1)** Sul dispositivo **ANDROID** Accedi al menù funzioni e seleziona «**SMART VIEW**». Il dispositivo cercherà monitor wirless, clicca su **FLIP** per far partire la condivisione
- **2)** In alternativa attivare sul dispositivo «ANDROID» l'NFC, cliccare il simbolo NFC presente sul supporto penna. Verrà attivata automaticamente la condivisione dello schermo

*(Per uscire dalla condivisione schermo basta cliccare sulla «X» del frame che apparirà oppure clicca sul tasto accensione della FLIP)*

## **UTILIZZARE LA CONESSIONE VIA CAVO**

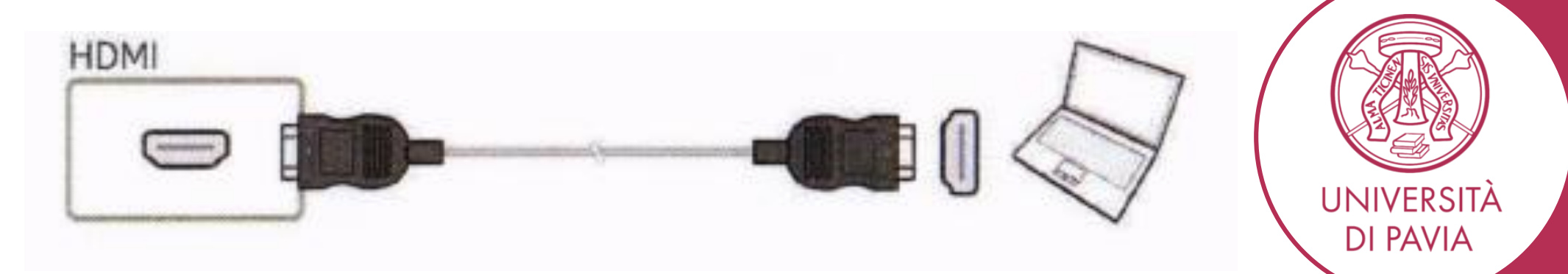

Connettere il PC tramite cavo HDMI

Università di Pavia-esclusivo uso interno

Roberto Gandolfi

# **ROTAZIONE DELLO SCHERMO**

*La lavagna può funzionare sia in orizzontale che in verticale* 

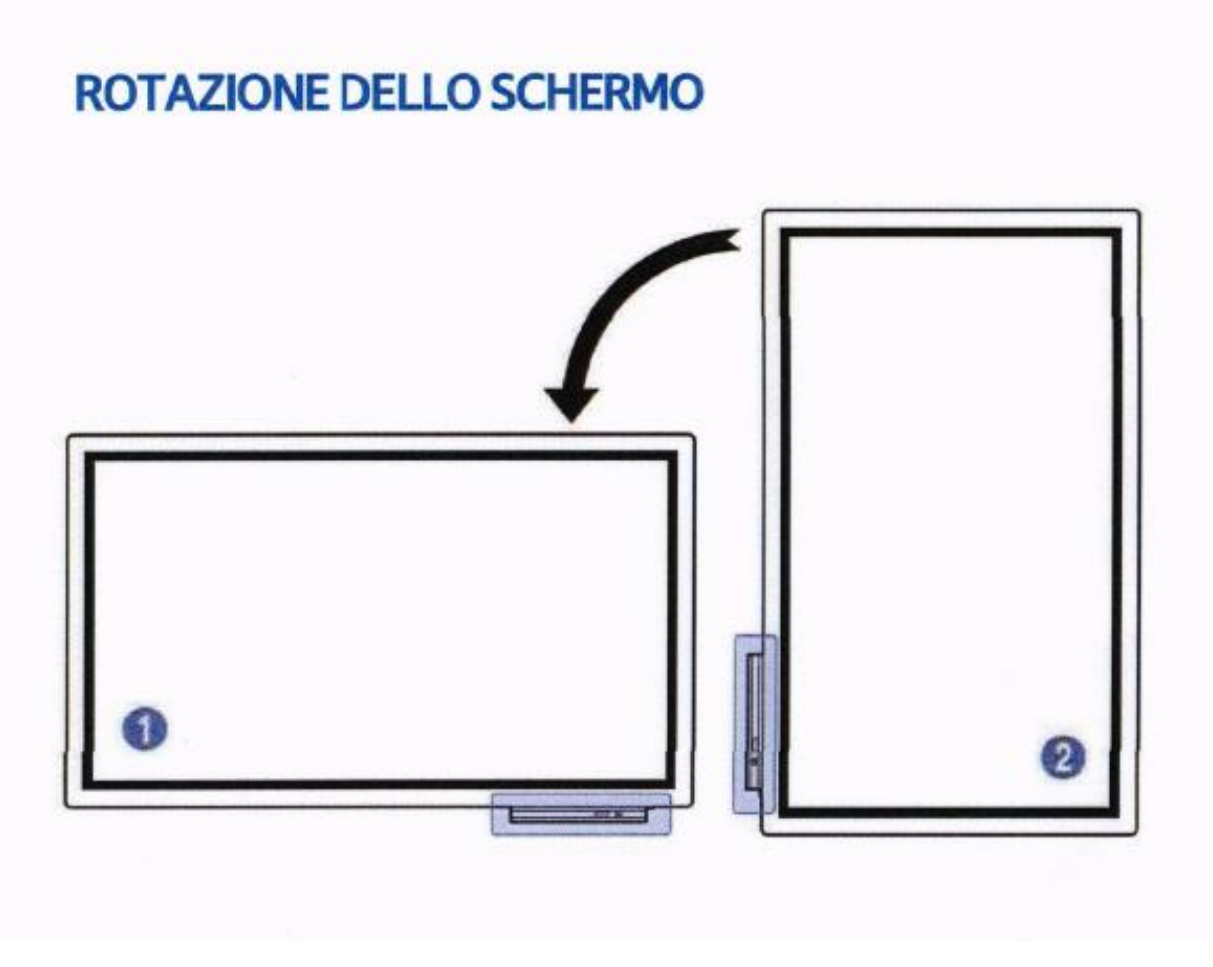

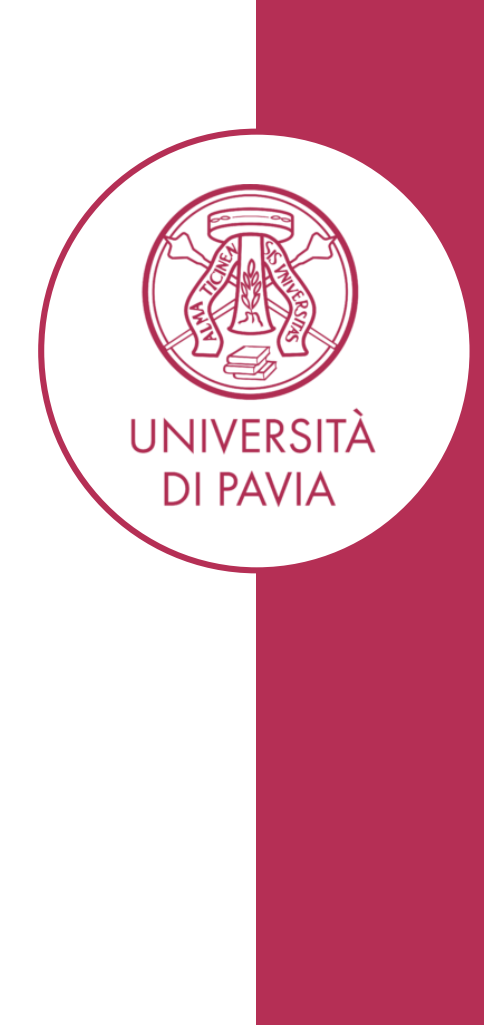

# **UTILIZZO LAVAGNA COME ROTOLO DI CARTA**

*La LAVAGNA è dotata di un set pagine (ROTOLO CARTA) con la possibilità di utilizzo fino ad* 

*un massimo di 20 pagine* Portrait orientation

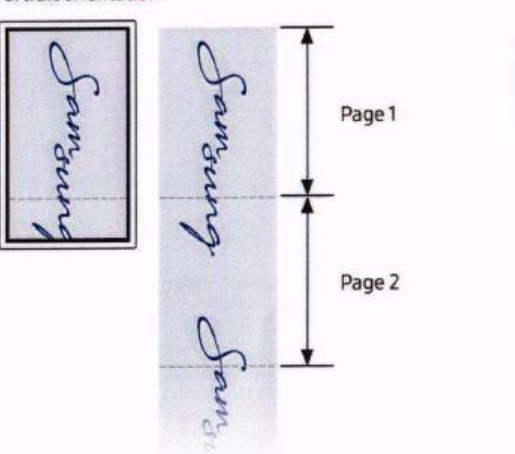

Landscape orientation famound Jamourg Sai Page 2 Page 1

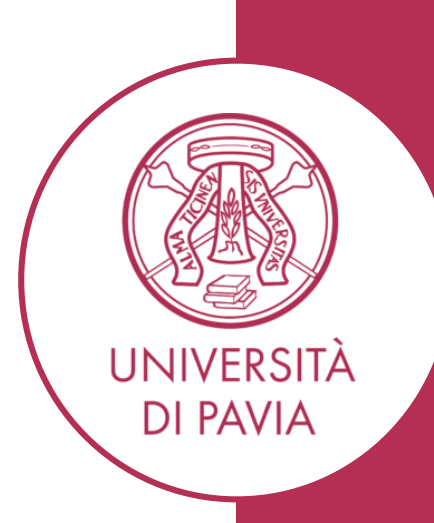

*Per scorrere le pagine utilizzare i bordi neri che circondano lo schermo come da figura*

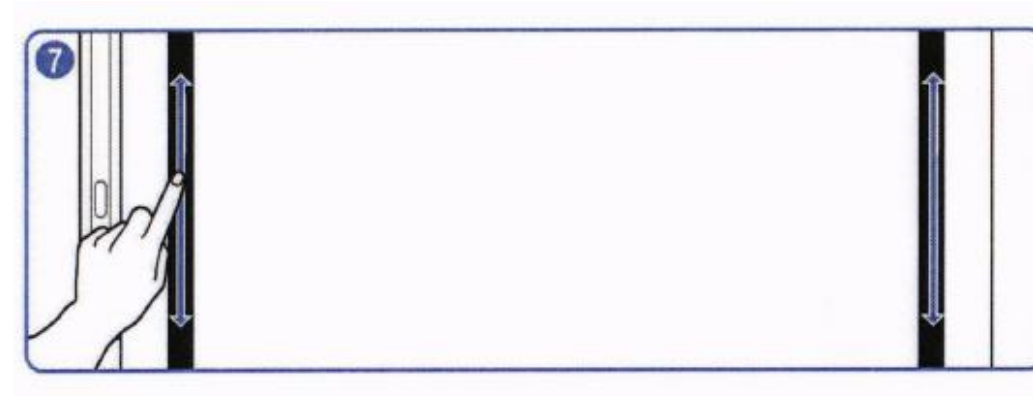

## **COME UTILIZZARE LA PENNA**

*La penna in dotazione è dotata di due estremità differenti, l'estremità sottile (1) funziona come pennarello l'estremità spessa (2) funziona come un evidenziatore*

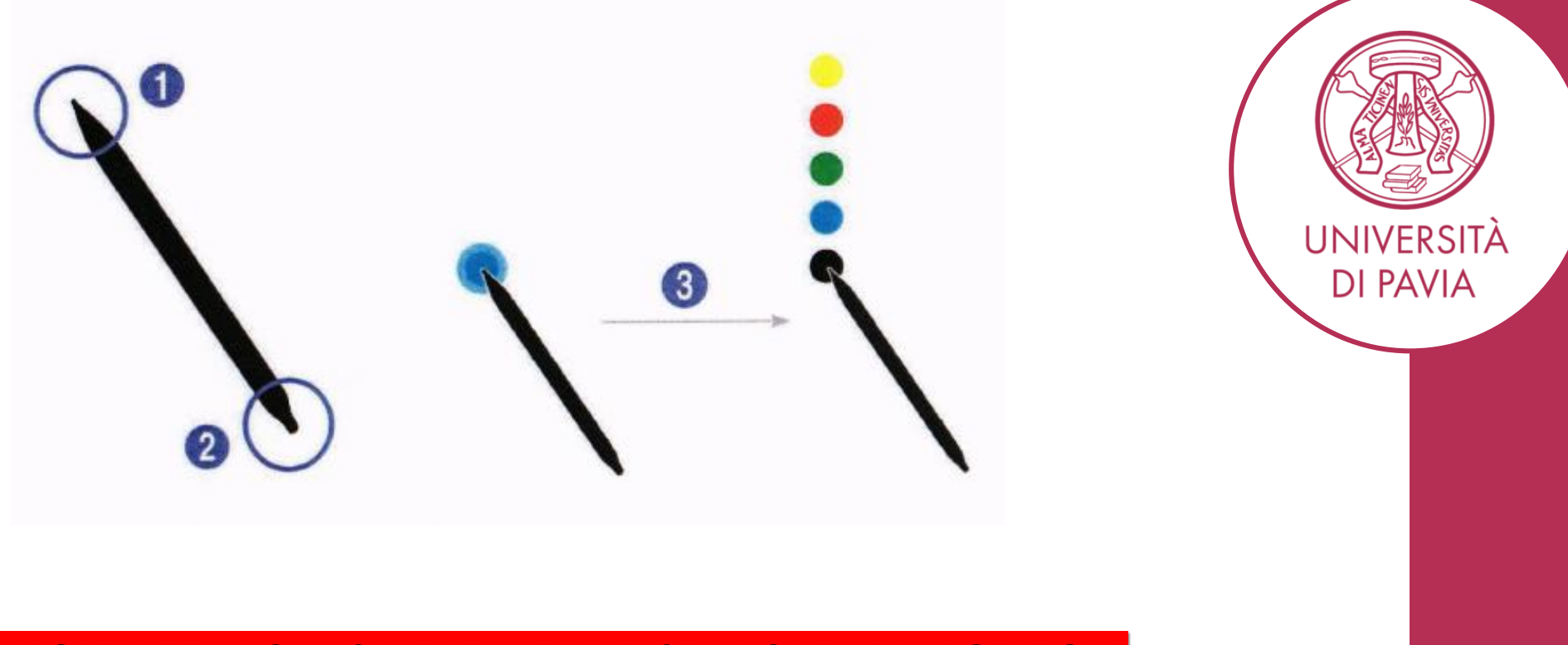

#### IMPORTANTE – NON USARE PENNE DIVERSE DA QUELLE IN DOTAZIONE

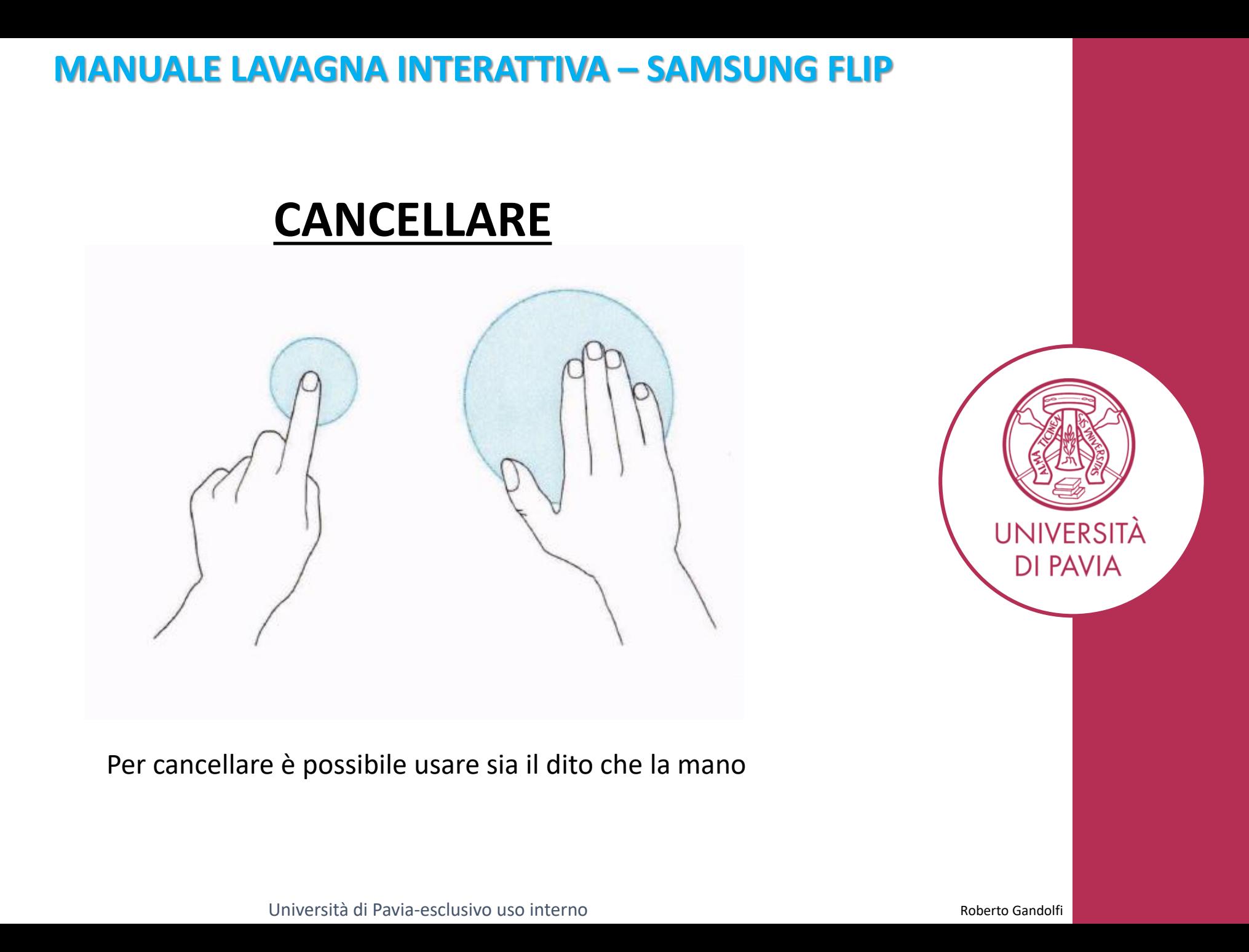